# **Quick Installation Guide**

**Note: Read this Quick Installation Guide before you install. Please also reference the instructions in the readme files.** 

#### **PACKAGE CONTENTS**

- TE100-PCIW 10/100Base-TX PCI Bus Ethernet Adapter
- Driver diskette (3 1/2")
- z This Quick Installation Guide

#### **HARDWARE DESCRIPTION**

The 10/100Base-TX PCI Bus Ethernet Adapter has one RJ-45 connector and four indicators. The RJ-45 connector supports both 10Base-T and 100Base-TX operations. External LEDs are for monitoring card's activity and assisting troubleshooting.

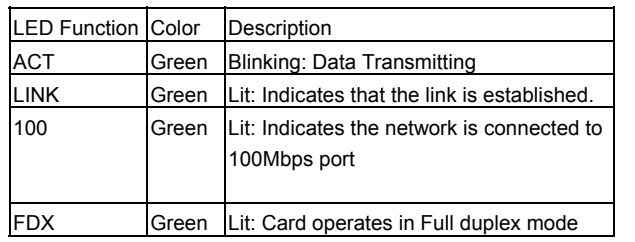

### **HARDWARE INSTALLATION**

Quick Installation Guide

- 1. Install the Adapter in the Bus Master PCI slot of the computer.
- 2. Connect the UTP cable to the Adapter and network hub.
- ➲ For 100Base-TX, the maximum cable length between the hub and the workstation is 100 meter!
- 3. Clean Boot the computer to DOS (not the DOS prompt in Windows).
- 4. Test the adapter by running DIAG100.EXE diagnostic program. (ie. A:\diag100.exe). Select "Diagnose", then select "Diagnosis". If you have two TE100-PCIW cards in the network, after the cards passes the Diagnosis, you can run "PingPong", Set one computer as " Sender" and the other as "Receiver", the computers will send and receive packets back and forth.
- 5. Reboot the computer and Install the network driver for your Network Operating System.

#### *Make sure you have the correct cable*

To reliably operate your network at 100Mbps, you will need Unshielded Twisted-Pair(UTP) Category 5 Data Grade cable.

#### **SOFTWARE INSTALLATION**

#### **For Windows NT**

- 1. Boot your computer to Windows NT.
- 2. In the Program Manager Main window, double-click on the Control Panel icon to install the driver.
- 3. Insert the driver disk into drive A. Type the directory A:\WINNT into the box on your screen and press Enter key.
- 4. Select the PNIC-100 Fast Ethernet Adapter".
- 5. Click on "Next", then install the network protocols and services that you want. See your Microsoft Windows NT user quide(s) for more information.
- 6. NT will copy the necessary network drivers to your computer. Upon completion, you will see a list of installed bindings. You can change the bindings settings as necessary if needed.

#### **For Windows 95**

- 1. The card will Plug and Play in Win95. When Win95 detects the card and ask for the driver, select "driver provided by hardware manufacturer". Insert the driver diskette into the floppy drive (ie. A:), then in the "copy from" window type in the path of the driver (ie. A:\win95) then click "OK". You may need Win95 CD ROM to complete the driver installation. If there is any file that Win95 could not found in the CD ROM, it is in the diskette's win95 directory.
- 2. After the driver installation completes, reboot the computer to make changes in effect.

#### **For Novell NetWare V4.x**

- 1. Insert the driver diskette into the floppy drive (ie. A:)
- 2. At the NetWare prompt, run the INSTALL.NLM program by typing LOAD INSTALL <Enter>
- 3. Choose the driver to start the driver to start the driver loading and binding procedure. This will allow you to load and bind the frame types supported by NetWare
- 4. Add the LOAD and BIND statements required to the server is AUTOEXEC.NCF file so that the driver will be loaded automatically each time the server starts

#### **Diagnose the adapter**

There is a Diagnostic program in the diskette. To run this program, type in the following code at the DOS prompt: ¾ A:\DIAG100

The main menu has the following options:

- **1. View:** view card's configuration.
- **2. Diagnose:** adapter card's self-diagnosis
- **3. Select:** select the adapter (when there are multiple cards are installed)
- **4. Help**
- **5. About**
- **6. Exit**

## **Product Specifications**

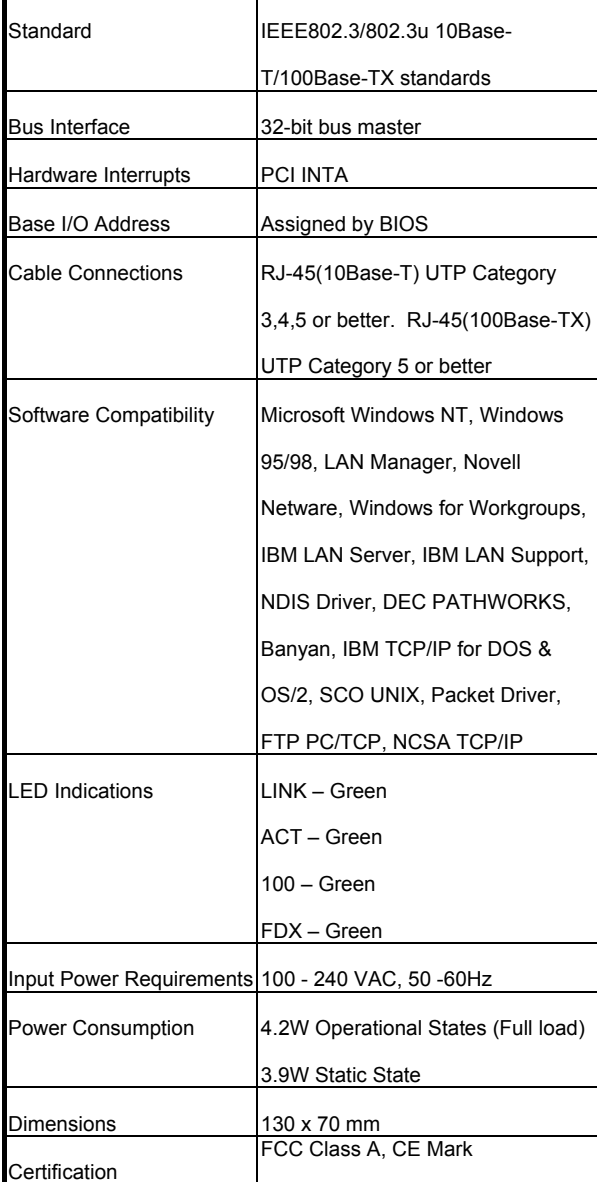

#### **Trademarks**

All other trademarks belong to their respective owners.

#### **FCC Compliance Statement**

Note: This equipment has been tested and found to comply with the limits for a Class A digital device, pursuant to Part 15 of the FCC Rules. These limits are designed to provide reasonable protection against harmful interference when the equipment is operated in residential installation . This equipment generated, uses, and can radiate radio frequency energy and if not installed and used in accordance with the instruction manual may cause harmful interference to radio communications. However, these are no guarantee that interference will not occur in a particular installation. If this equipment does cause harmful interference to radio or television reception, which can be determined by turning the equipment off and on, the user is encouraged to try to correct the interference by one or more of the following measures:

. Reorient or relocate the receiving antenna.

. Increase the separation between the equipment and receiver.

. Connect the equipment into an outlet on a circuit different from that to which the receiver is connected.

Consult the dealer or an experienced radio TV technician for assistance.

NOTICE:

I. The changes or modifications not expressly approved by the party responsible for compliance could void the user's authority to operate the equipment.

II. Shielded interface cables and AC power cord, must be used in order to comply with emission limits.

#### **CE Mark Declaration of Conformance**

This is to certify that this product complies with ISO/IEC Guide 22 and EN45014. It conforms to the following specifications:

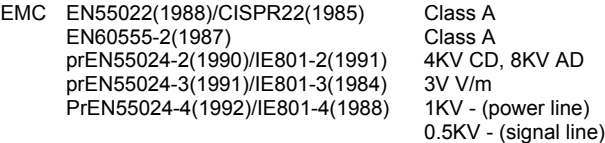

This product complies with the requirements of the Low Voltage Directive 73/23/EEC and the EMC Directive 89/336/EEC.

# **TE100-PCIW 10/100Base-TX PCI Bus Ethernet Adapter**

# **Quick Installation Guide**

**TRENDware International, Inc. 2421 W. 205th St., Ste. D-102 Torrance, CA 90501 Tel: 310-328-7795 Fax: 310-328-7798 www.trendware.com** 

**P/N : 7743902009** 

#### **Copyright Notice**

Contents are subject to revision without prior notice. All rights reserved.